# Lists and File Reading (Nested Loops)

# Check-in and Reminders

- Reminder: **pick up graded Homework 1** from up front
- Today in CS colloquium:
	- Thesis student talks
	- 2.35 pm in TCL 123 (Wege)
- Resources tab on course page:

**Typical workflows** 

**Viewing Lab Grades in GitLab** 

**Duane's Incredibly Brief Intro to Unix and Emacs** 

**Python.org Python Tutorial** 

**Python Standard Library** 

**Python Language Reference** 

**VPN Instructions for Accessing GitLab from off-campus** 

#### **Do You Have Any Questions?**

#### Last Class

- We learnt about sequences such as strings and lists
	- How their indexing works
- For loops!
	- Used when we have a known sequence that we want to iterate over
- While loops!
	- Used when we don't know stopping condition ahead of time
- Built a bunch of functions on sequences along the way
	- Do you remember any of them?

### Review: Syntax of Loops

a boolean expression denoting whether to iterate through the body of the loop one more time.

#### while continuation condition statement1 statementN

A variable that takes its values from the items of the sequence. A sequence of items: characters in a string, items in a list, ranges, etc.

for var in sequence: statement1 statementN

#### Review: Loops as Flow Charts

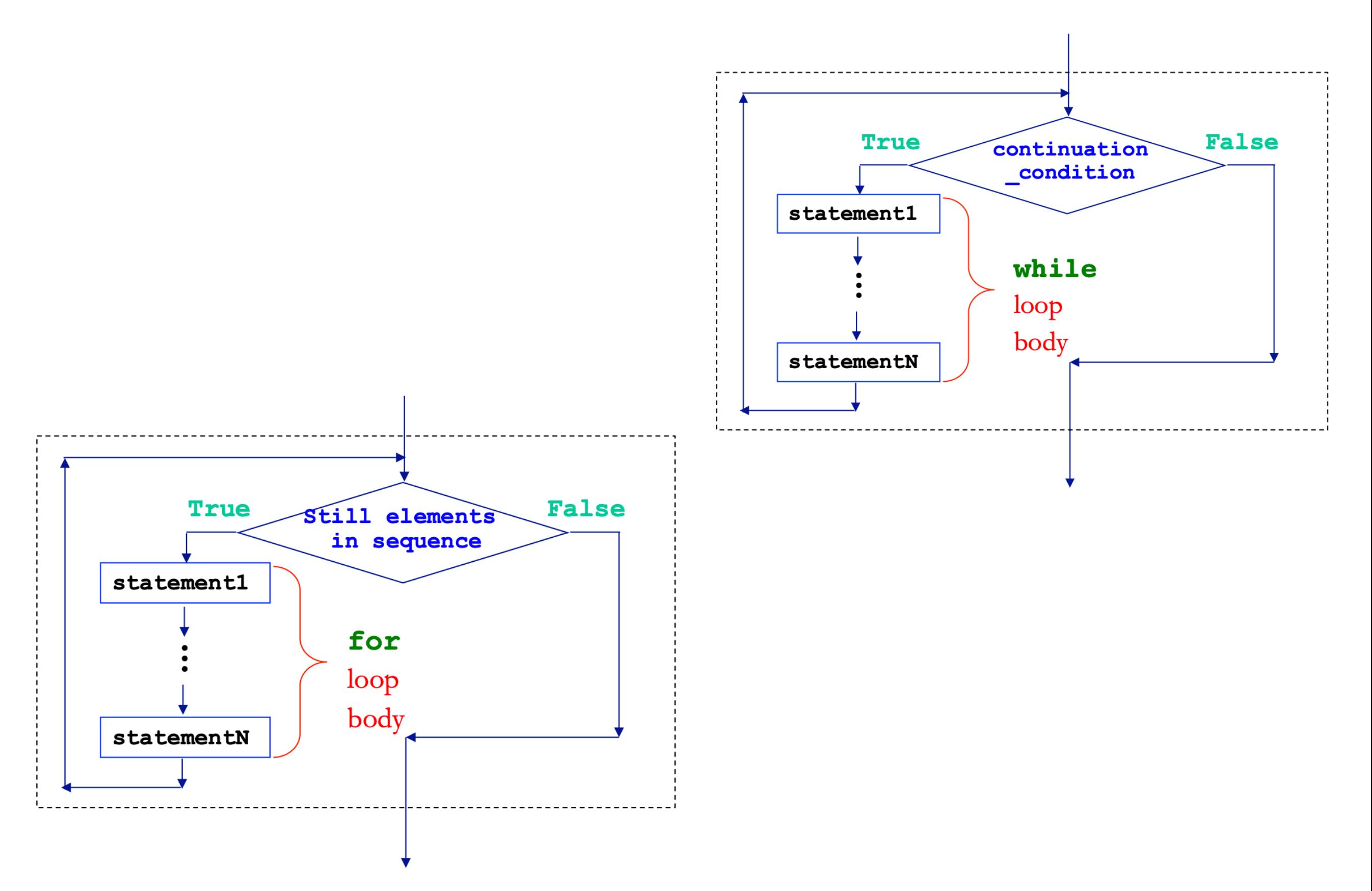

# Today's Class

- Learning goals:
	- How to build, test, and use a module
	- How to test functions using doctests
	- if  $\Box$ name\_\_ == "\_\_main\_\_" block
	- Nested loops
	- How to read from a file
	- How to accumulate in a list
		- Concatenating lists
		- Appending to list

# Modules and Scripts

- **Script** is generally any piece of code saved in a file, e.g., **phase.py**
- Scripts are meant to be directly executed with: python3 phase.py
- A module are generally collection of statements and definitions (a sort of a library) that is meant to be imported and used by a different program
- Within a module, the module's name is available in a variable called \_\_name\_\_
- When a module is executed to be run directed as a script (as opposed to being imported), the \_\_name\_\_ variable is set to main
- **•** Why does this matter? **Importing a module runs it**, and we often want different behavior when the code is run as script vs when its imported as a module

# Importing a Module

#### \_\_all\_\_ special variable

- If the variable starts/ends with "\_ \_" it's a special python variable
- We saw this with \_\_name\_\_
- \_\_all\_\_ is another special variable
- Whatever is stored in **\_\_all\_\_** is imported when the user types:

from moduleName import \*

• Any specific function/variable/etc. in the module can also be explicitly imported as:

from moduleName import explicitVariableName

# if name ==  $'$  main

- We can place code that we want to run when our module is executed as a script inside the  $if \quad \text{__name__} == \text{ ''__main__''}$ : block
- This is usually testing code and we do not want run when we are importing functions from the file
- For example, all the definition functions we have design on sequences and loops are now in the file sequenceTools.py
- Notice the code at the bottom of the file under  $if \quad -name =$ "\_\_main\_\_": block
	- This code block will be run when we execute python3 sequenceTools.py
	- This code block will not be run when we import functions from this module

# Testing Functions: Doctests

- Python's **doctest** module allows you to embed test cases and expected output directly into a functions **docstring**
- To use the doctest module we must import it using import doctest
- To make sure the test cases are run when the program is run as a script from the terminal, we need to call  $doctest.testmod()$ .
- To make sure that the tests are not run in an interactive shell or when the functions from the module are imported, we should place the command within a guarded  $if \quad -name_ = "_{\text{max}} = "$

#### $if$  \_\_name\_\_ == "\_\_main\_\_":

import doctest

doctest.testmod()

# List Accumulations

- It is often the case that we use loops to iterate over a sequence to "accumulate" certain items from it.
- Suppose someone gave us a list of words and we want to collect all words in that list that start with a vowel.
	- First we need to be able to iterate over all words in the master list
	- Then, for each word we must check if it starts with a vowel
	- If the word starts with a vowel, we want to store it somewhere
	- Since we want to store a collection of words, we can use a list type
- Such processes where we are accumulating something in a list are called \*list accumulation\*. You can accumulate items in a list using concatenation, similar to strings.

# List Accumulation Example

• Define a function vowellist that iterates over a given list of words wordList and collects all the words in the list that begin with a vowel (in a new list) and returns that list.

```
def vowelWordList(wordList):
    '''Returns a list of words that start with a vowel from the input list'''
    result = [] # initialize list accumulation variable
    for word in wordList:
        if startsWithVowel(word):
            result.append(word)
    return result
```

```
In [22]: phrase = ['The', 'sun', 'rises', 'in', 'the', \'east', 'and', 'sets', 'in', 'the', 'west']
```
In [23]: vowelWordsAccumulator(phrase)

Out[23]: ['in', 'east', 'and', 'in']

### A Nest Loop for Printing

A for loop body can contain a for loop.

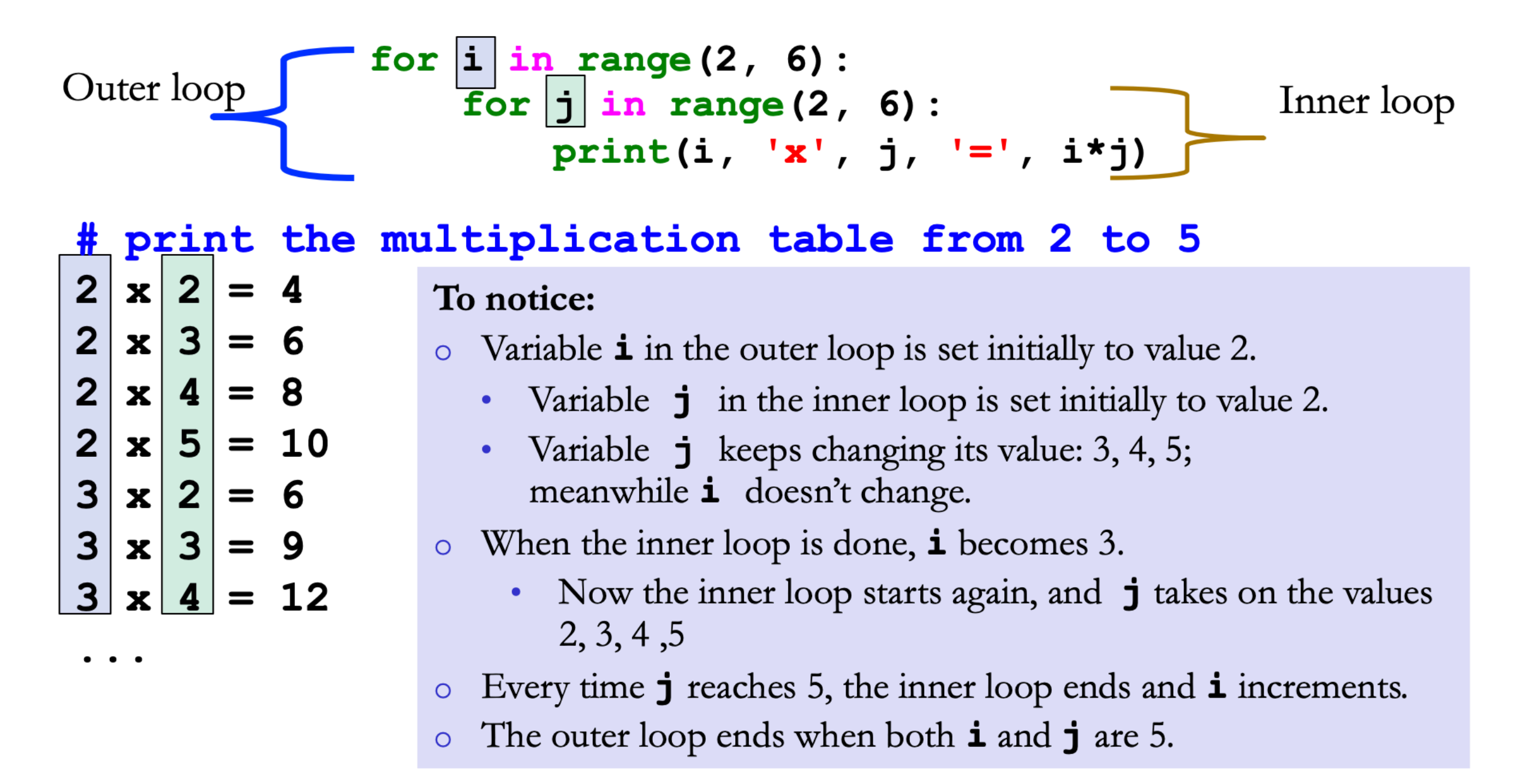

# Reading Files: Open

- open(filename, mode) returns a file object
	- filename is a path to a file
	- mode is a string where
		- 'r' open for reading (default)
		- We will only look at this mode today
- Technically when you open a file, you must also close it
- To avoid writing code to explicitly open and close, we will use the with... as block which keeps the file open within it
- Today's focus: file objects are **iterable**
	- We will see how to iterate over the lines of a file

# Reading Files: with .. as

with open(filename) as inputFile:

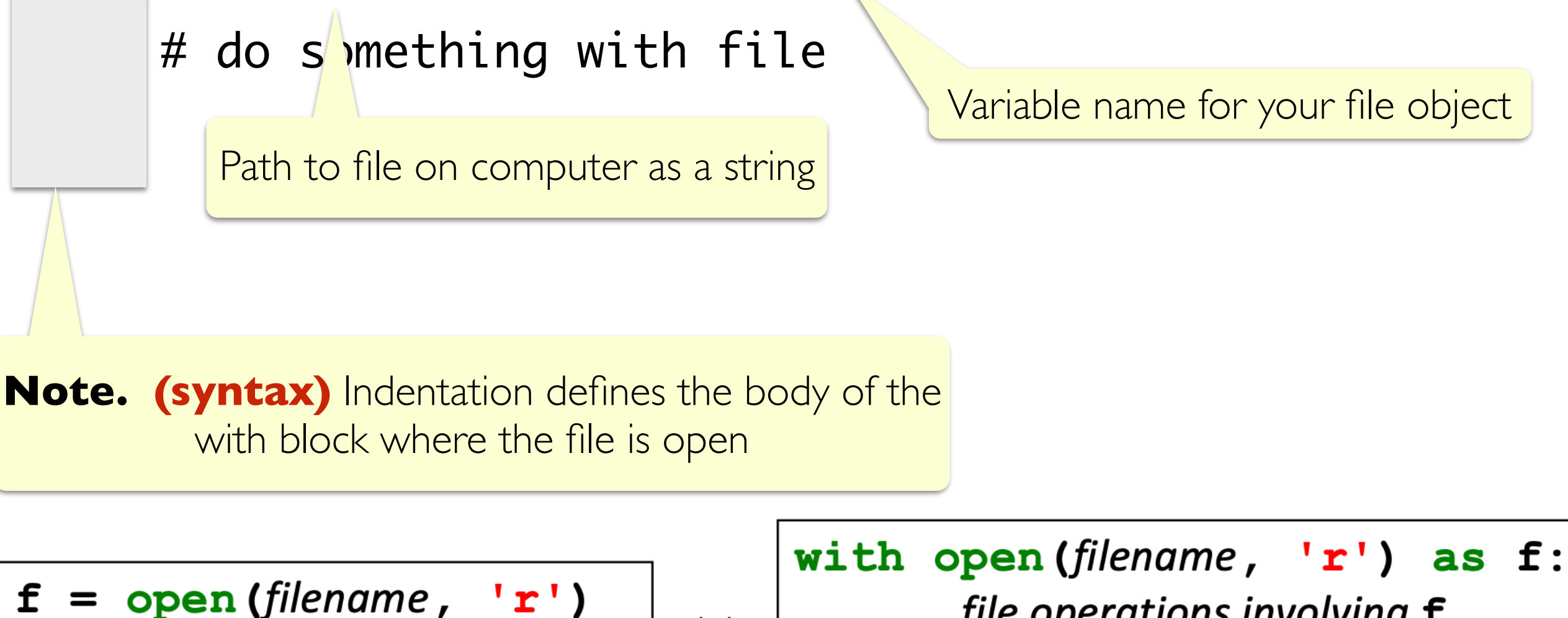

... file operations involving  $f$  ... f.close()

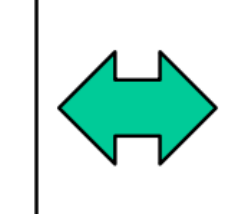

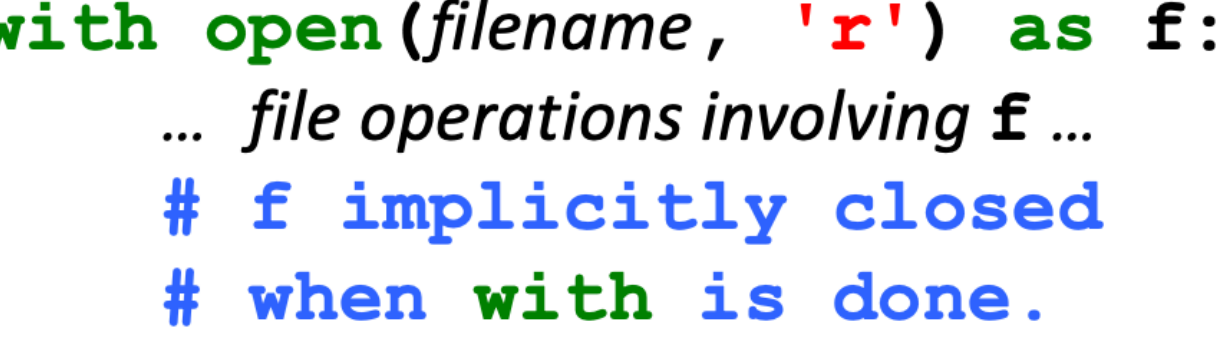

# Iterating over Lines in a File

- Within a with open(filename) as inputFile: block, we can iterate over the lines in the file just as we would iterate over any sequence such as lists or strings
- A line in the file is determined by the special newline character '\n'
- For us visually, a line has the regular meaning
- I have a text file called classNames.txt within a directory textfiles, so I would iterate and print each line in it as follows:

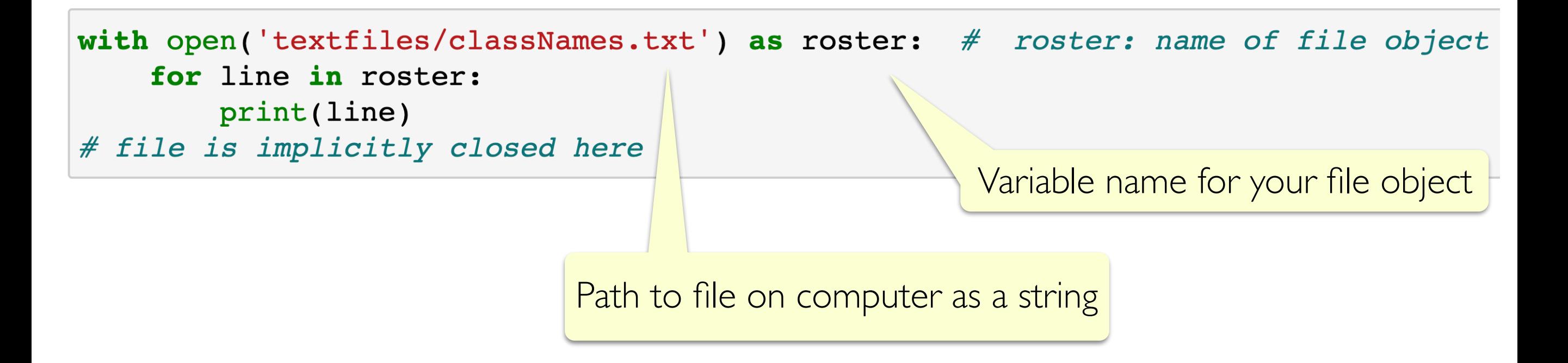

### String Functions Helpful in File Reading

- When iterating over the lines of a file, the line variable will be a string ending in a special newline character '\n'
- Using the string function line.strip(): removes leading and trailing whitespace
- To break up a string of words (such as a line in a file) into a list of the constituent words, we can use line.split(): **.split** will split a string into a list based on a character (default is a **space)**
- Try these functions out in interactive python!

```
with open('textfiles/classNames.txt') as roster: # roster: name of file object
    for line in roster:
       print (line)
# file is implic ''v closed here
```
line variable stores a string terminated by  $' \n\wedge n'$ 

# Class Coding Exercises

- Now that we know how to write nested loops, accumulate in lists and read from files, let us do some fun exercises with these concepts.
- We already built some helper functions in last class and today that play with sequences, we can use them to analyze files such as the book **Pride and Prejudice**
- We can ask questions such as:
	- How many words in Pride and Prejudice begin with a Vowel
	- How many words in Pride and Prejudice start and end with the same letter?
	- How many names are common between students in this class and Pride and Prejudice!
	- Anything else fun?

#### **Acknowledgments**

These slides have been adapted from:

- <http://cs111.wellesley.edu/spring19> and
- [https://ocw.mit.edu/courses/electrical-engineering-and](https://ocw.mit.edu/courses/electrical-engineering-and-computer-science/6-0001-introduction-to-computer-science-and-programming-in-python-fall-2016/)[computer-science/6-0001-introduction-to-computer-science](https://ocw.mit.edu/courses/electrical-engineering-and-computer-science/6-0001-introduction-to-computer-science-and-programming-in-python-fall-2016/)[and-programming-in-python-fall-2016/](https://ocw.mit.edu/courses/electrical-engineering-and-computer-science/6-0001-introduction-to-computer-science-and-programming-in-python-fall-2016/)